**SLANPRO** 

# **LP-583ai 5.8GHz Band 802.11a/n Outdoor Radio with Integrated Antenna. Installation Guide**

**LP583ai\_IG\_ENB01W**

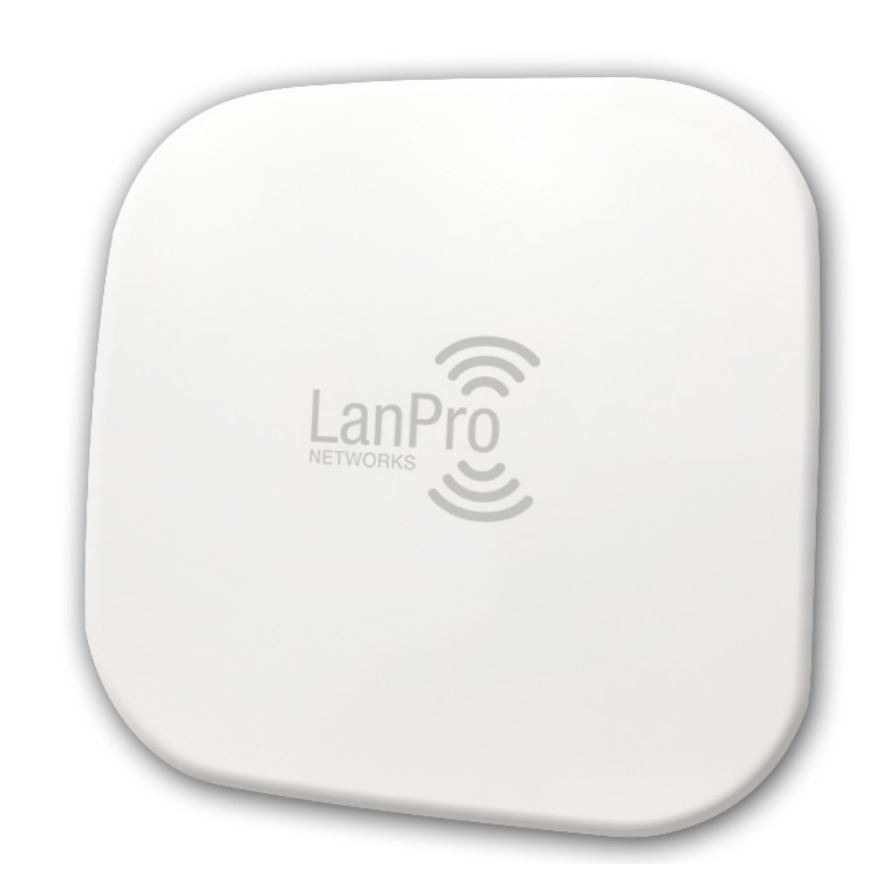

# **LP-583ai 5.8GHz Band 802.11a/n Outdoor Radio with Integrated Antenna.**

# **Installation Guide**

# **SLANPRO**

Power LAN port: Connect with a PC or a router

Power POE port: Connect device LAN port (supply power to the device)

**Note:** Use LAN ports of the device to log in software

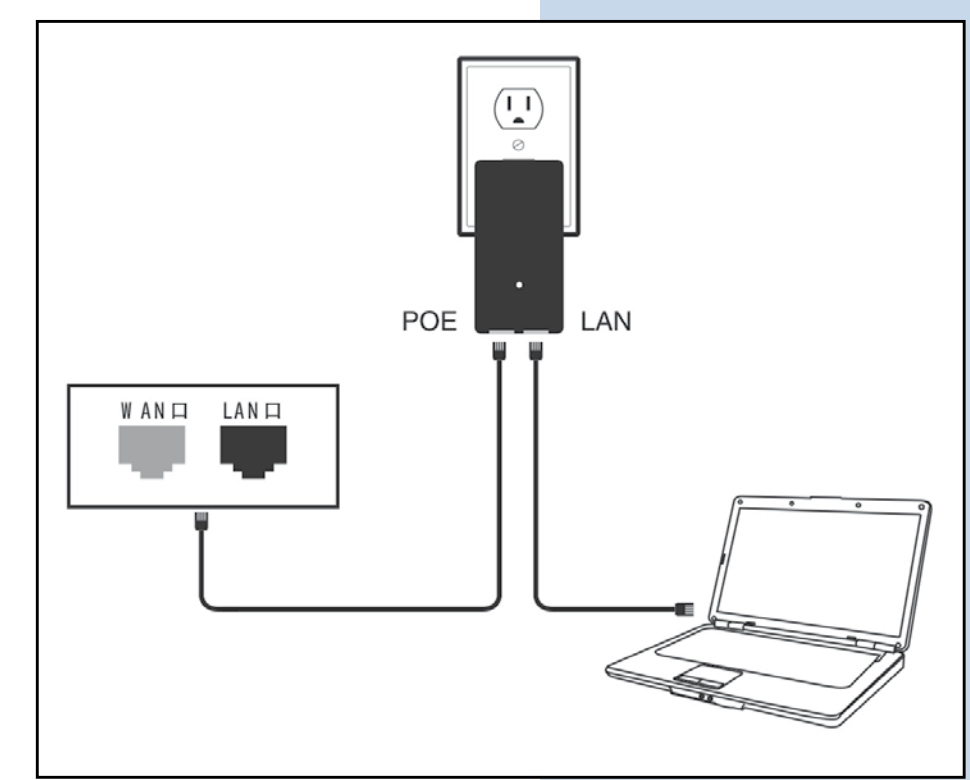

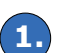

# **1.** Open your "Networks Connections"

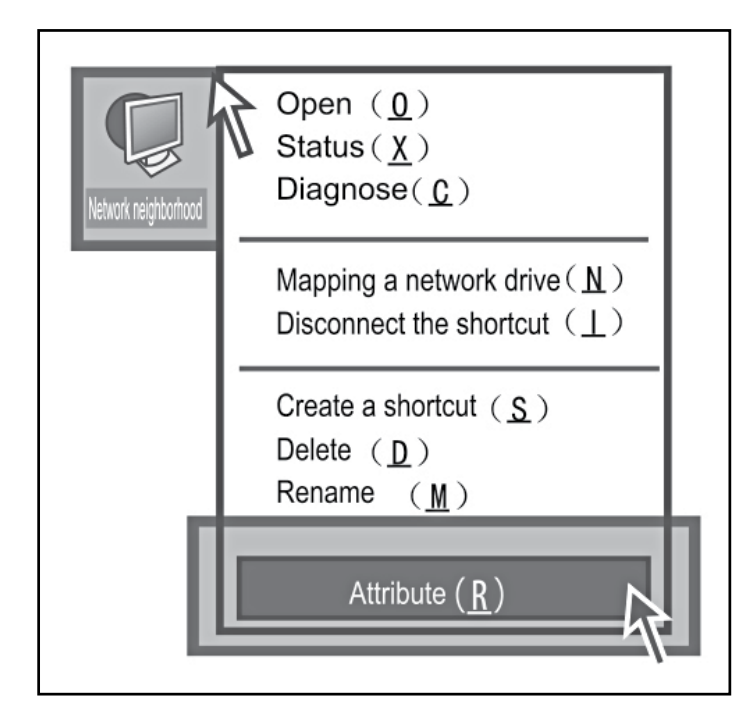

2. Open your "Local Area Connections" and choose **"Properties"**

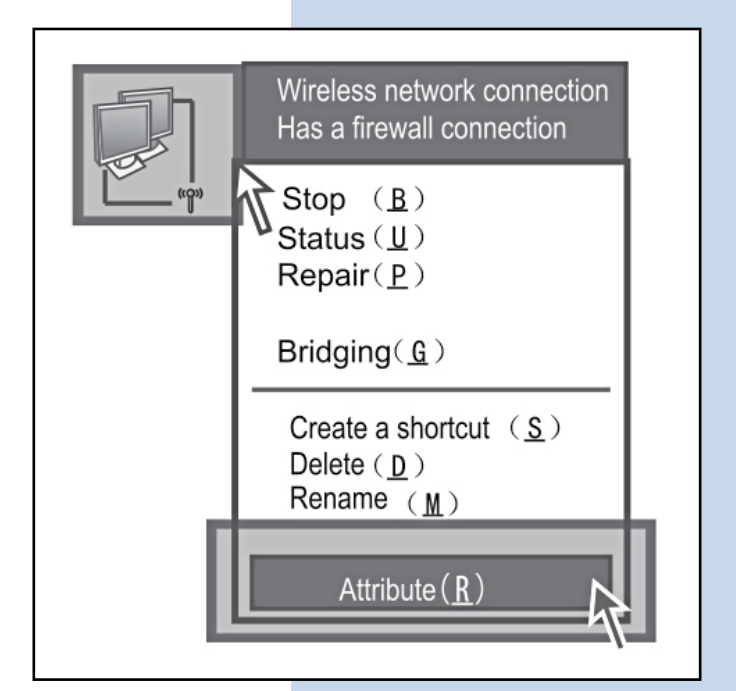

**3.** Set your IP to **"Use the following IP Address"**

# **SLANPRO**

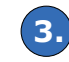

**5.**

Double click **"Internet Protocol (TCP/IP) Properties"**

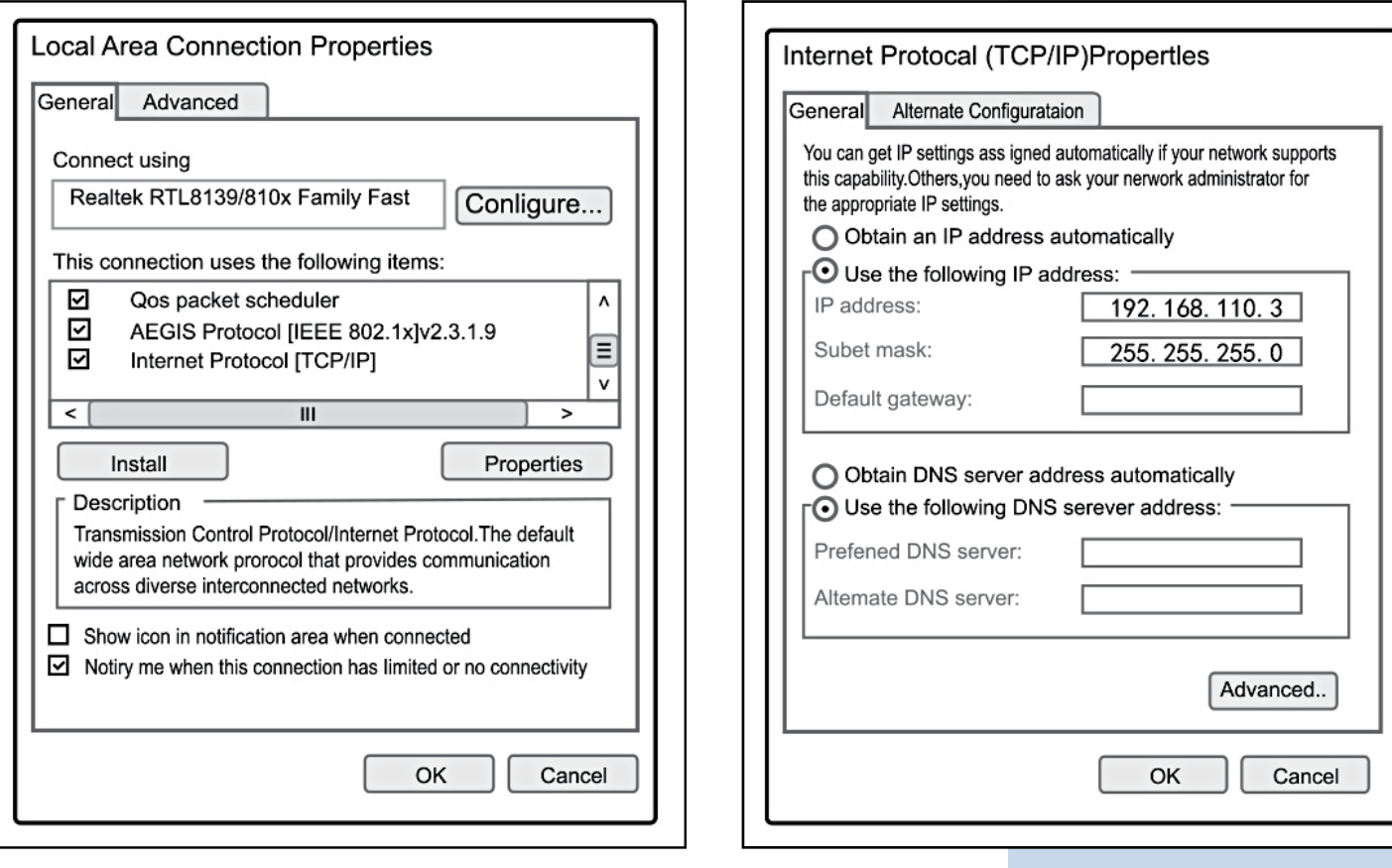

**4.**

Open your IE and enter in **"192.168.110.1",** the admin password is **"password"**, enter in **"Enter admin password"**

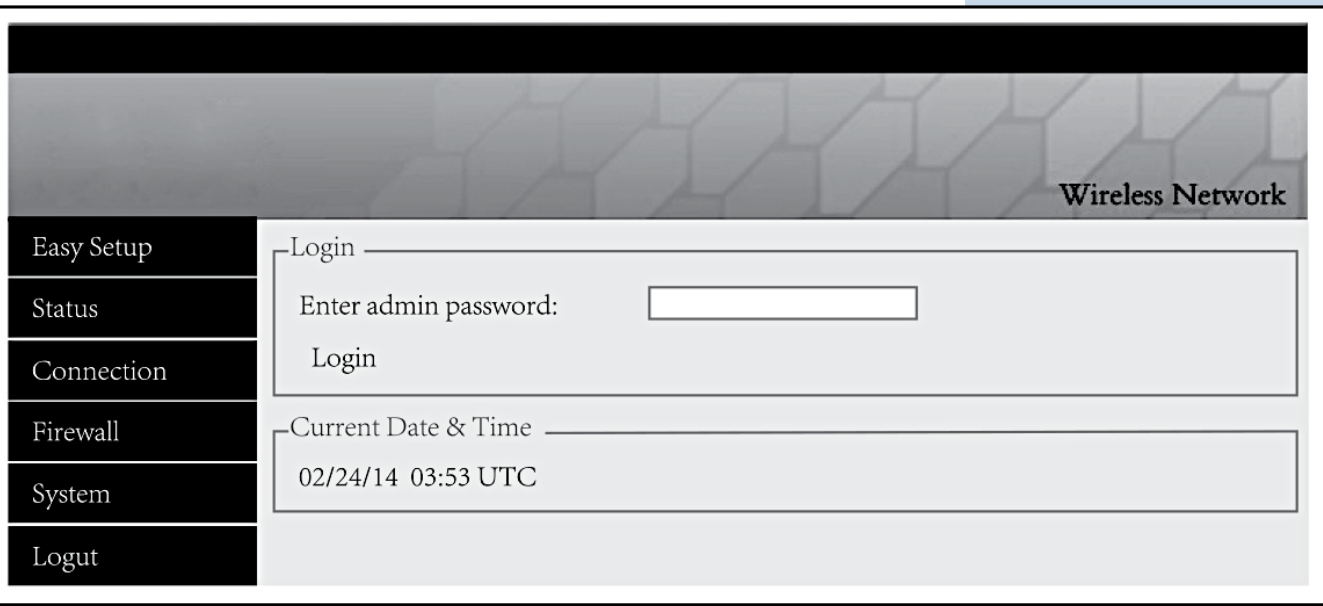

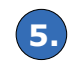

Get into the firmware and choose **"Easy Setup"** (Choose the Mode which you need)

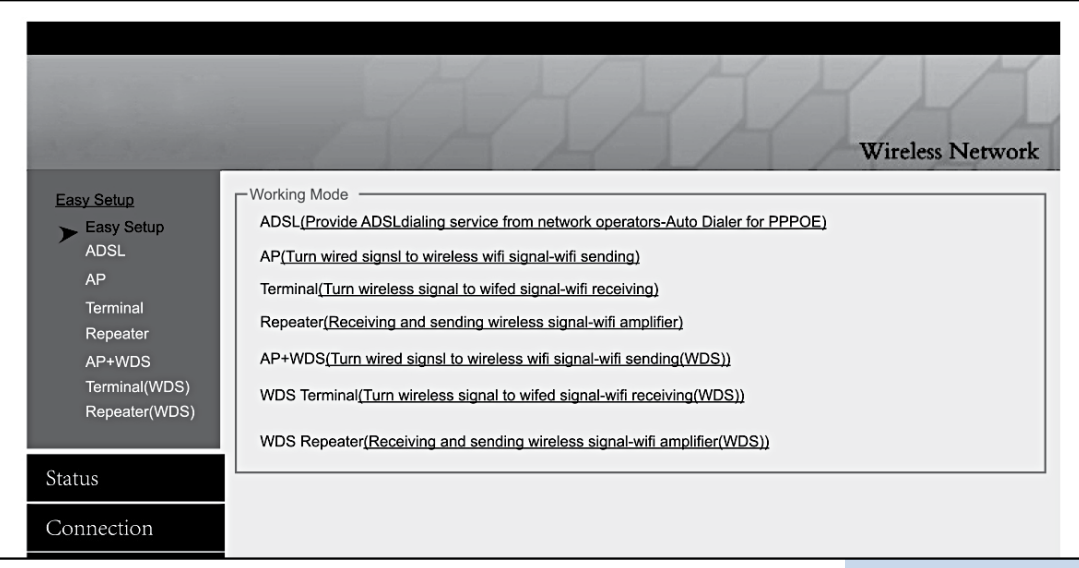

### **A ADSL Mode (Dialing)**

Choose **"ADSL"**, enter the user name and password of your broadband, and set your own SSID, set your IP to 192.168.110.1, and save changes.

**Note:** The cable needs to be connected with WAN port in ADSL Mode.

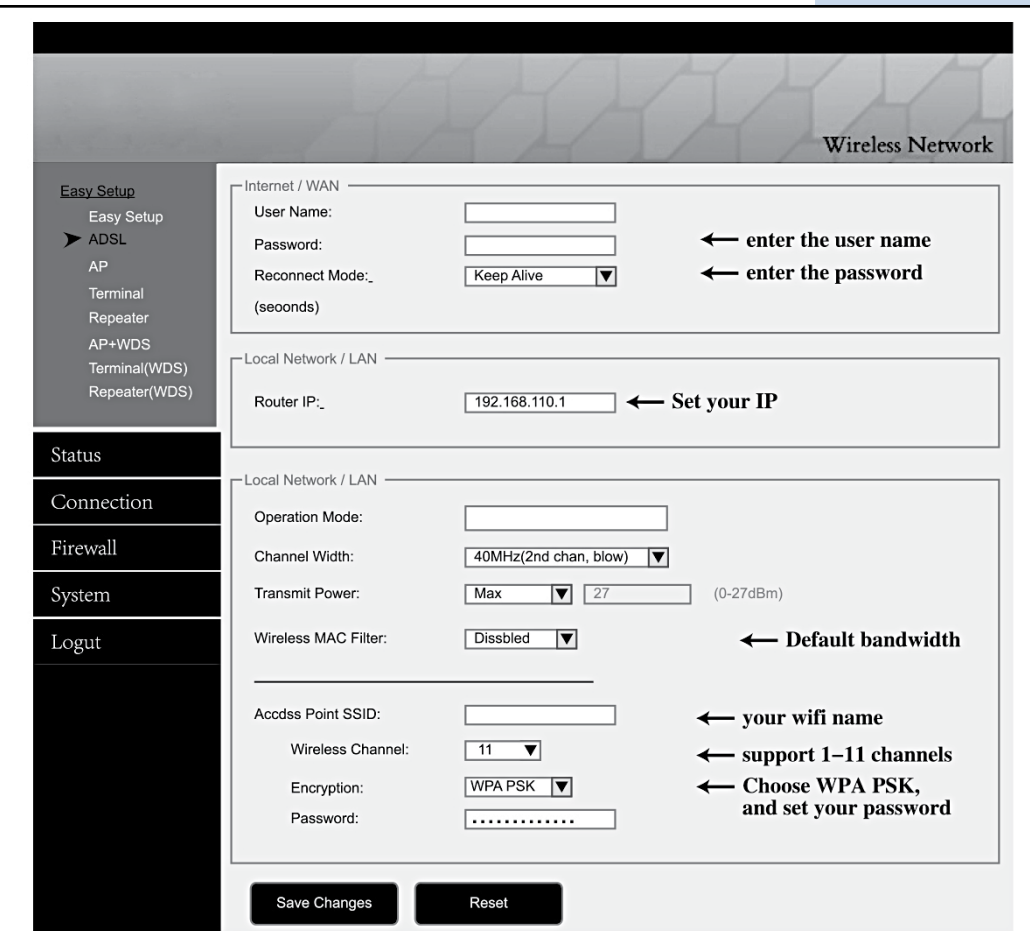

# **Steps for Setting up:**

- **1.** Write down ADSL and password.
- **2.** Set up IP address for Router (for example: 192.168.110.1).
- **3.** Frequency setting (supports 2.3-2.7GHz).

**Note:** In general, routers, mobile phone, laptop, only could receive 2.4GHz channel.

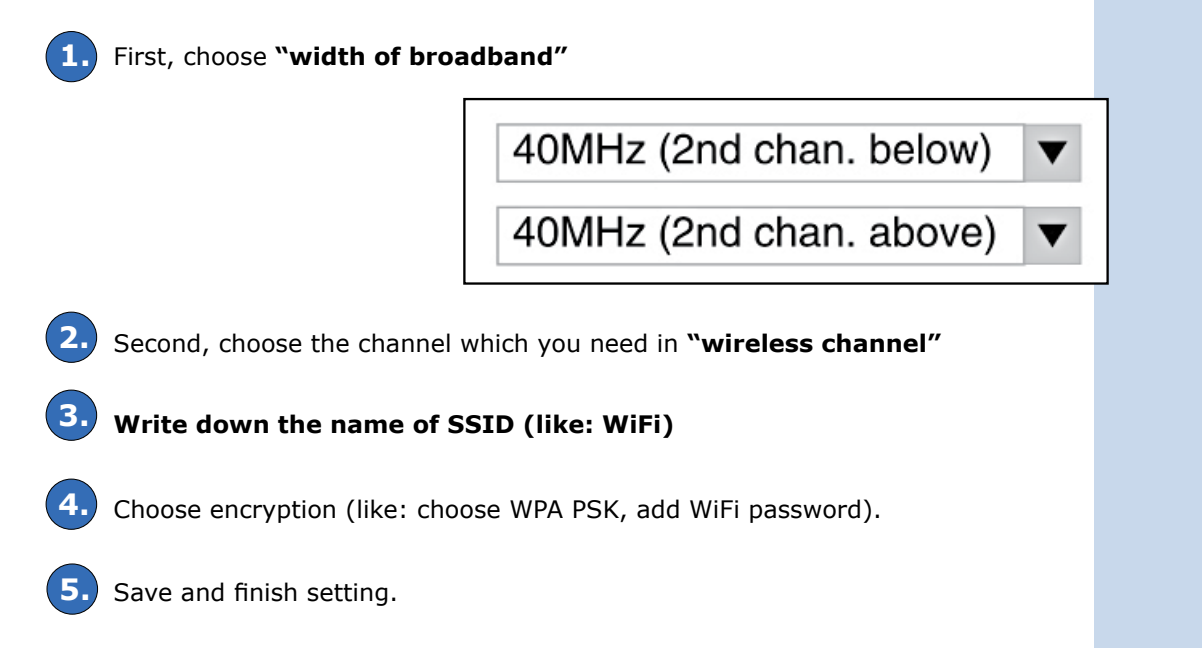

# **Environment Setting:**

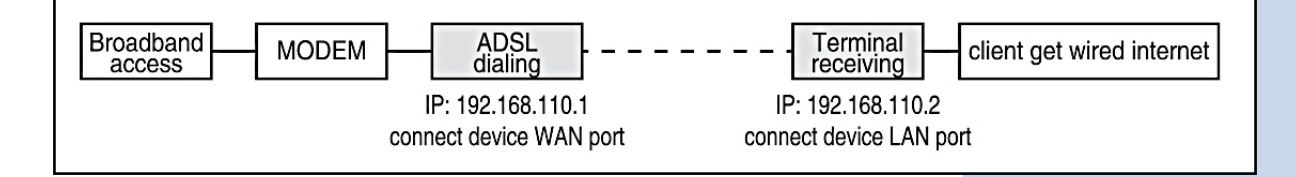

## **AP Mode (sending + WDS)**

Choose **"AP"**, enter the user name and password of WiFi, set your IP to 192.168.110.1 and save changes.

**Note:** The cable needs to be connected with LAN port in AP Mode.

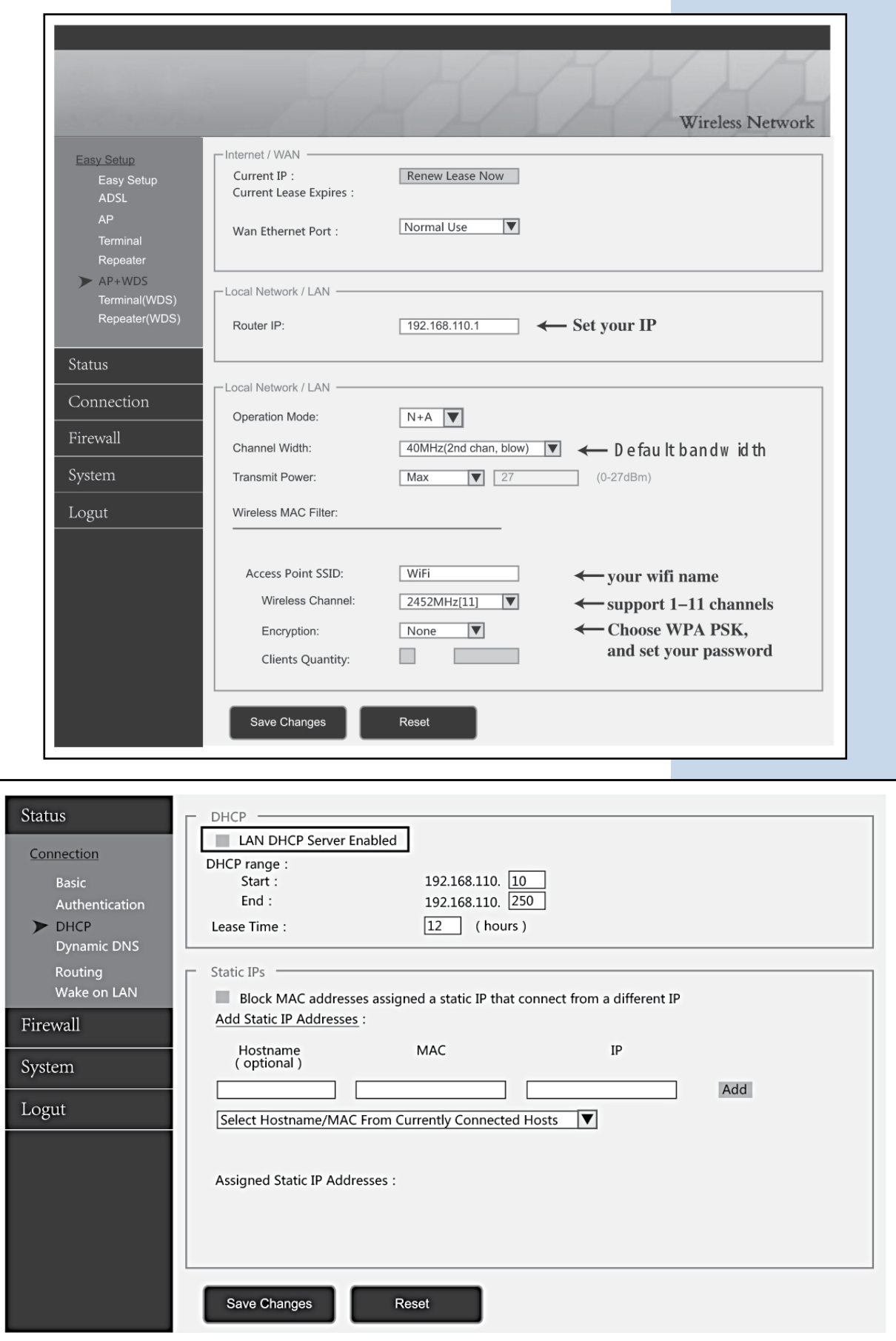

# **Steps of Setting up:**

- **1.** Write down ADSL and password.
- **2.** Set up IP address for Router (for example: 192.168.110.1).
- **3.** Frequency setting.

**Note:** In general, routers, mobile phone, laptop, only could receive 2.4GHz channel.

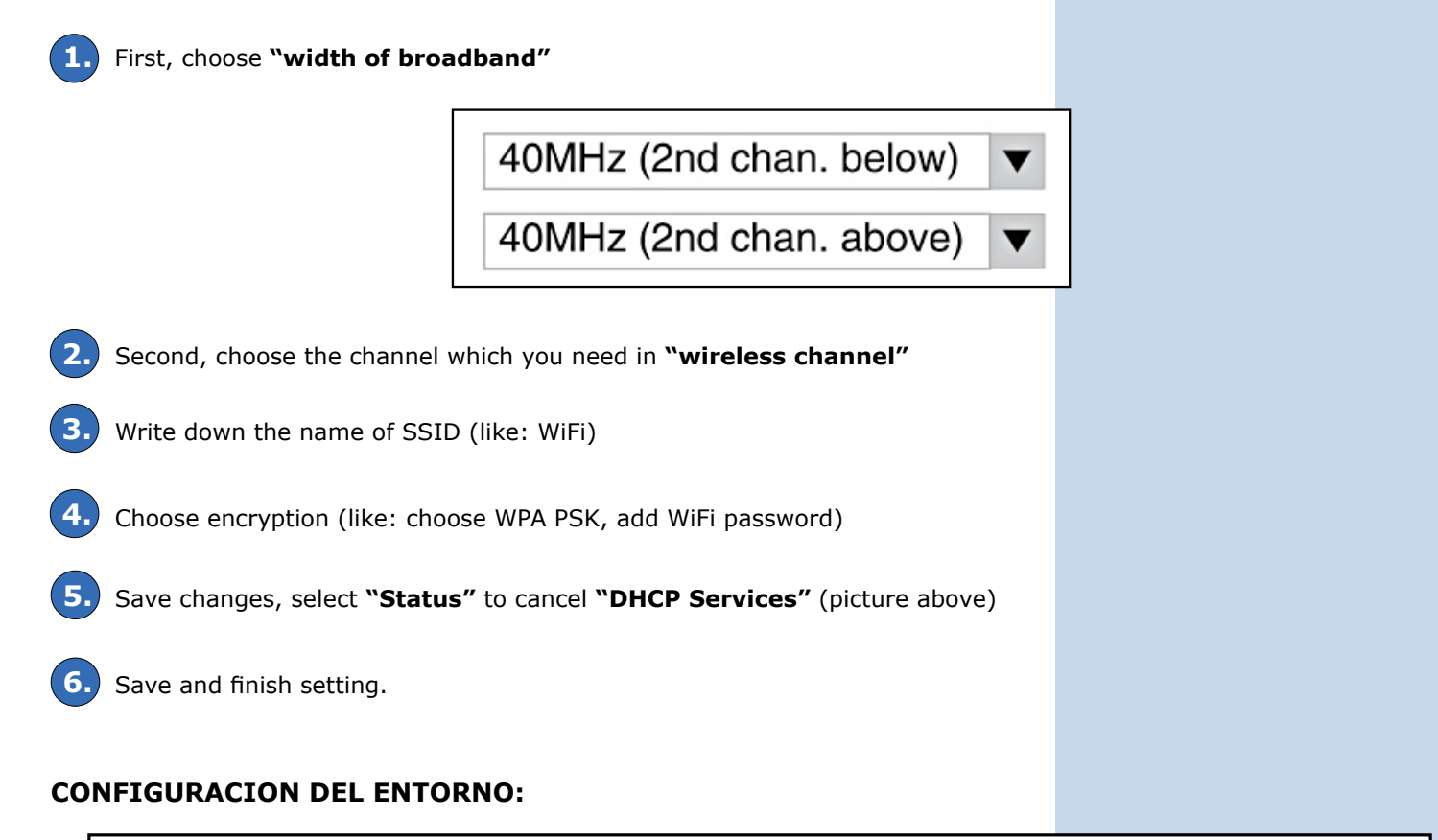

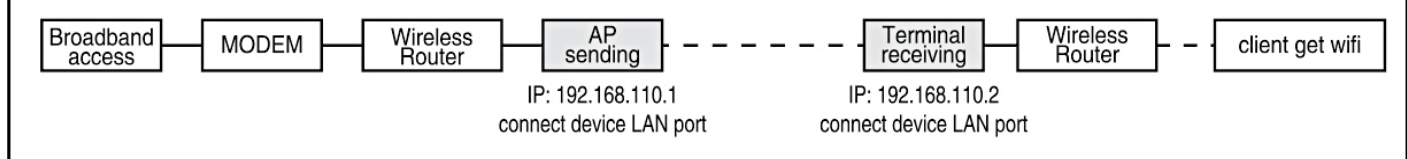

### **Terminal Mode + WDS**

Choose **"Terminal",** scan WiFi name and enter in the password, set you IP to 192.168.110.2, and save changes.

**Note:** The cable needs to be connected with LAN port in Terminal Mode

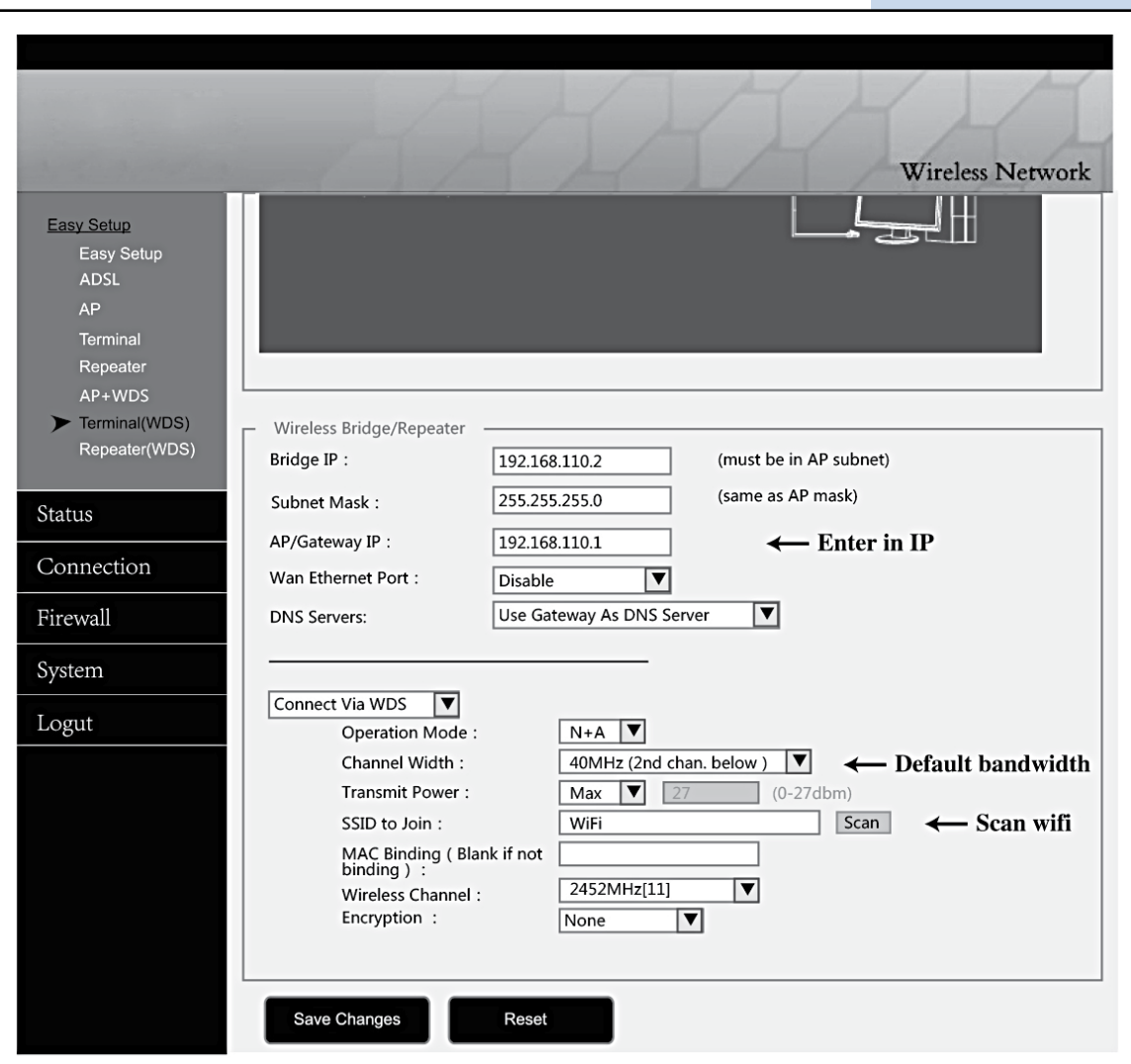

### **Steps for Setting up:**

- **1.** Change WAN port into LAN port according to demand.
- **2.** Set up IP address for Router (for example: 192.168.110.1).
- **3.** Setting SSID, scan the available WiFi signal.
- **4.** Write down the name of SSID (like: WiFi).
- **5.** Choose encryption (like: choose WPA PSK, add WiFi password).
- **6.** Save and finish setting.

# **Environment setting:**

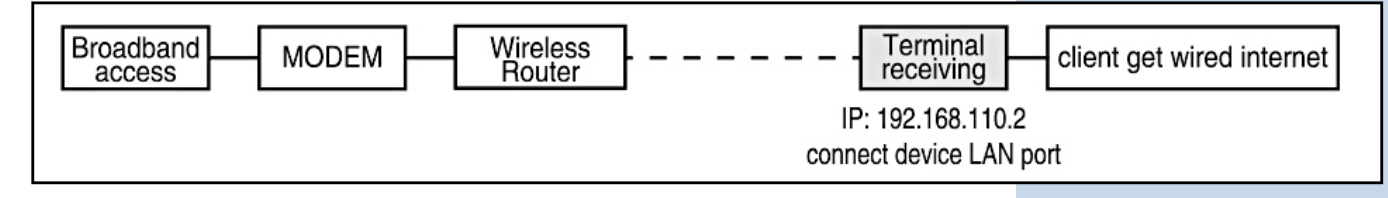

#### **Note:**

- **1.** If the strength of signal light on, could connect QQ but could not open the website, please choose **"connection"** option at the left, DNS change to **"Google DNS server"**
- **2.** When receiving CMCC, DNS change to **"Operators provide default DNS Server".**

### **B Repeater Mode**

Choose **"Repeater"**, scan WiFi name and enter in the password, and set your IP to 192.168.110.3 and save changes.

**Note:** the cable needs to be connected with LAN port in Repeater Mode.

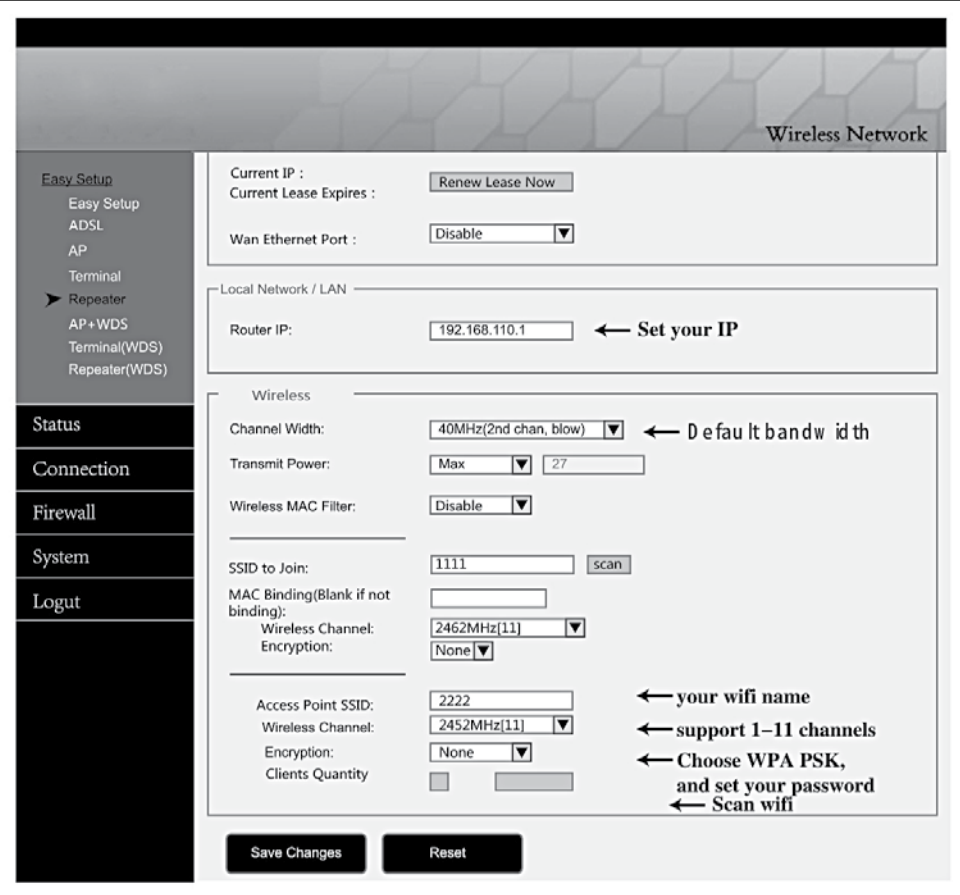

#### **Steps for Setting up:**

- **1.** Setting the router IP address: (For example: 192.168.110.3).
- **2.** Setting SSID, scan the available WiFi signal.
- **4.** Enter the name of SSID (like: WiFi).
- **5.** Choose encryption (like: choose WPA PSK, add WiFi password).
- **6.** Save the change, set up is finished.

### **Environment Setting:**

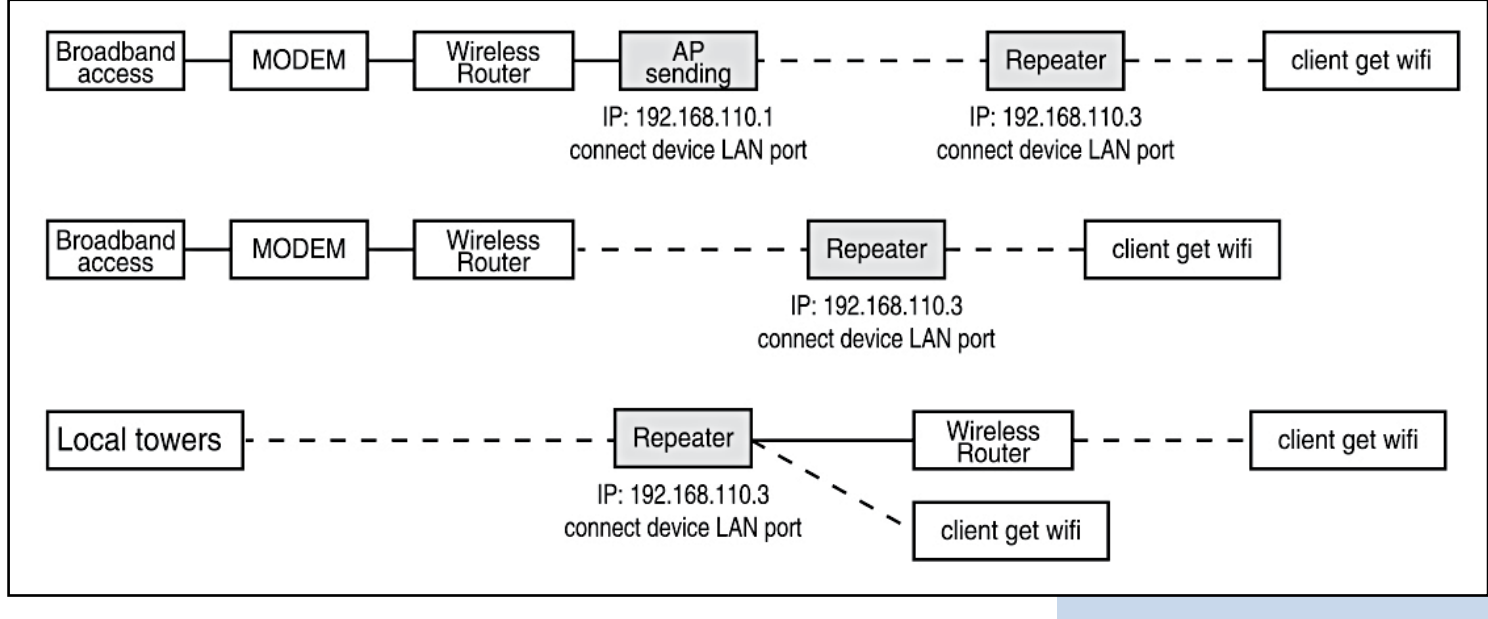

#### **Note:**

- **1.** If he device signal indicator light is on, and it can connect to QQ but can't open the website, please click the left selection **"connect"**, DNS change to **"Google DNS Server"**.
- **2.** When receiving CMCC, DNS change to **"Operators provide default DNS Server"** by default

# **C Q&A**

#### **Q1 How does CPE get the power without power supply?**

We use PoE power, CPE get the power via cable. User need use 2 cables to connect and setting (better use Super five types copper cable with shielding net) PoE manual can refer to cover connecting picture, but please remember connect with LAN port (black port), not yellow one.

### **Q2 How long the PoE cable can be?**

The length of cable depends on power voltage and cable quality. If you use 12V power, cable can be 10-20m. if you use 24V power, cable can be over 20m. cable must be Super five types copper cable with shielding net (better quality can be 50m)

### **Q3 How to reset CPE?**

Get device power on, long press RESET button (7-10 sec), device reboot.

### **Q4 How to solve the LAN can't get the IP address even the cable connects to the computer?**

The cable must connect to the wireless bridge LAN port, if connect to WAN will not get the IP address.

Q5 Why local Area Connection is on and off after installed device?

Detection method as bellow:

**1.** Try to change 1m cable, make sure it is not quality of cable problem

**2.** try to change channels, avoid signal quality problem cause disturbance

### **Q6 Why the website blank and show the mistake that can't enter password?**

You can try to change the IE version, recommend the Google browser.

### **Q7 What's the mean of repeater?**

Repeater mean when receive the signal, it will transfer the signal mean while output the wireless signal. As the function of the amplifier.

# **SLANPRO**

### **Q8 Light of signal**

**Red:** PWR power light showing the normal working status

**Blue:** WLAN WiFi signal light the strobe light shows the normal working status; WAN, LAN: LAN light showing the normal working stats.

**Orange:** 1-4 Signal. Strength Indicator.

Light 1, the signal is to weak.

Light 1.2, the signal is weak.

Light 1.2.3, the signal is normal.

Light 4, the signal is to strong.

Light 1.2.3.4, the best signal.

*LanPro is continuously improving its products and reserves the right to change specifications and availability without prior notice*